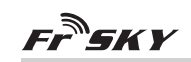

#### *Ceci n'est pas le manuel officiel du produit !*  $\sqrt{ }$  Ce document est une traduction réalisée par un bénévole  $\sqrt{ }$ pour le site http://frskytaranis.forumactif.org

# **Manuel du X8R FrSky 2.4GHz ACCST**

#### **Introduction**

Merci d'avoir choisi le récepteur X8R 8/16 voies full duplex télémétrique de FrSky. Afin de bénéficier de tous les avantages de ce système, merci de lire avec attention le présent manuel d'utilisation et de configurer le produit comme indiqué ci-dessous.

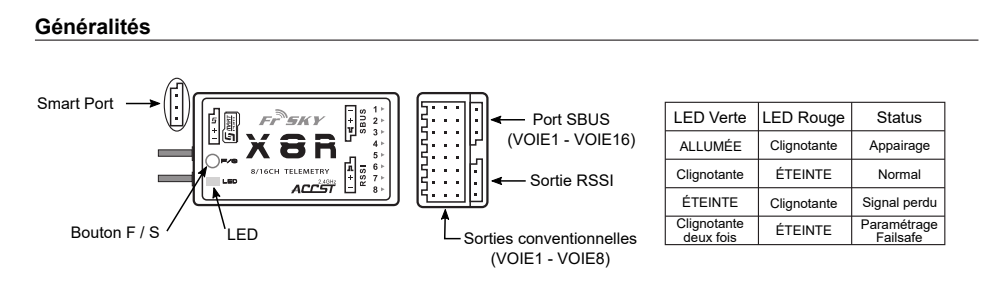

## **Spécifications**

Dimensions : 46,47 x 26,78 x 14,12mm (L x l x H) Poids : 16,6g<br>Nombre de voies : 16 VOIES (1~8 voies disp ur les sorties conventionnelles, 1~16 voies disponibles sur le port SBUS ou alors combiner deux X8R pour réaliser un récepteur 16 voies) Avec sortie RSSI en **M**odulation de **L**argeur d'**I**mplusion (0~3,3V) Plage de tension de fonctionnement : 4,0 ~ 10V Courant de fonctionnement : 100mA@5V Portée du récepteur : en champ dégagé >1,5km Possibilité de mettre à jour le micrologiciel (Firmware) Compatibilité : FrSky DFT/DJT/DHT/DHT-U en mode D8 FrSky Taranis X9D Plus/XJT en mode D8 FrSky Taranis X9D Plus/XJT en mode D16  **la version X8R-EU fonctionne uniquement avec la version EU de la Taranis X9D Plus de FrSky / version EU du module XJT en mode D16-EU-LBT.**

### **Nouveautés !**

- Nombre de voies plus important : 1~8 voies disponibles sur les sorties conventionnelles, 1~16 voies disponibles sur le port SBUS<br>
ou alors con sur le port SBUS<br>
alors con sur le port SBUS pour réaliser un récenteur 16 vo **oux X8R pour réaliser un récepteur 16 voies.**
- Mettez en parallèle deux X8R pour réaliser un **recepte**ur 16 voies.
- **•** Avec sortie RSSI en **M**odulation de **L**argeur d'**I**mplusion (0~3,3V)
- Avec le Smart Port activé, obtention d'une transmission full duplex bidirectionnelle.

**(1) MART |** Le Smart Port (S. Port) est un protocole de transmission numérique de signal full duplex utilisant un unique<br>De ELITE | conducteur développé par l'entreprise FrSky Electronic. Tous les produits équipés d'un Sm le module XJT, le récepteur X8R, les nouveaux capteurs ne nécessitant pas de concentrateur, le nouvel écran de contrôle intelligent, etc), les appareils dotés d'un port série servant à acheminer des données utilisateurs ou jouant le rôle de périphériques d'entrée/sortie peuvent être reliés sans limitation de nombre ou de trames à haute vitesse de transmission.

### **Procédure d'appairage (Binding)**

L'appairage (ou "Binding") est le processus qui permet d'associer de façon unique un récepteur particulier à un module de transmission. Un module de transmission peut être appairé à plusieurs récepteurs (dans le cas où il ne sont pas utilisés simultanément). Un récepteur peut uniquement être appairé à un seul module de transmission.

Suivez les étapes ci-dessous pour accomplir l'intégralité de la procedure d'appairage :

1. Mettre en marche l'émetteur tout en maintenant appuyé le pouton F/S du module (veuillez vous référer au manuel d'utilisation du module pour connaitre la position exacte du commutateur). Relacher le bouton. La LED rouge de votre module XJT doit clignoter, indiquant que l'émetteur est prêt à s'appairer au récepteur.

2. Mettre le récepteur X8R en mode appairage **(voir le tableau suivant pour plus de détails)**. La LED rouge du récepteur doit clignoter, indiquant que le processus d'appairage est achevé.

3. Eteindre l'émetteur et le récepteur.

4. Mettre en marche l'émetteur et connecter la batterie du récepteur. La LED verte sur le récepteur indique que le récepteur reçoit les commandes issues de l'émetteur. L'appairage du récepteur/module d'émission n'a pas besoin d'être réitéré, excepté si l'un des deux éléments est remplacé.

FrSky Electronic Co., Ltd

Website : www.frsky-rc.com Email : frsky@frsky-rc.com Technical Support : sales4tech@gmail.com

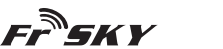

**QR Code**

Ccc) BY-SA

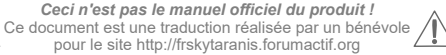

**Note : Après avoir achevé la procédure d'appairage, s'assurer de la présence d'énergie et vérifier que le récepteur est réellement sous le contrôle de l'émetteur auquel il a été lié.**

#### **Mode du récepteur et Opération d'Appairage :**

**Nous attirons votre atttention sur le fait que le protocole Smart Port n'est disponible qu'en mode D16.**

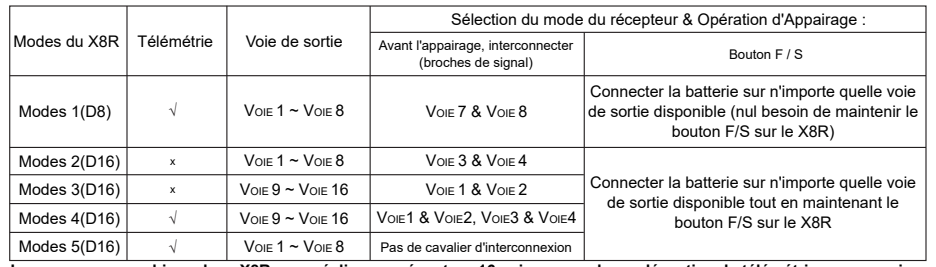

**Lorsque vous combinez deux X8R pour réaliser un récepteur 16 voies, vous devez désactiver la télémétrie sur au moins un des deux X8R comme indiqué dans le tableau ci-dessus.**

**La version du X8R-EU fonctionne uniquement avec la version EU de la Taranis X9D Plus de FrSky / version EU du module XJT en mode D16-EU-LBT.**

#### **Vérification de la Portée**

Par sécurité, une vérification de portée devrait être réalisée avant chaque session de vol. Les interférences causées par des barrières métalliques avoisinantes, des bâtiments en béton ou des arbres peuvent causer une perte de signal aussi bien durant la phase de vérification de portée que durant le vol. Suivre les étapes ci-dessous pour réaliser la procédure de vérification de portée :

- 1. Disposer le modèle à au moins 60cm d'un lieu dépourvu de métal (comme par exemple un banc en bois).
- 2. Positionner les antennes du récepteur en formant un angle proche de 90°. Les antennes ne doivent pas être au contact du sol. 3. Positionner verticalement l'antenne d'émission.

4. Mettre en marche l'émetteur et le récepteur, appuyer sur le bouton F/S du module XJT pendant 4 secondes pour entrer en mode vérification de portée, la LED rouge doit s'éteindre, la LED verte clignotte rapidement. La portée efficace est alors diminuée d'un rapport 1/30 (1m en mode *portée réduite* = 30m en mode *portée normale*).

5. S'éloigner du modèle en agissant simultanément sur les commandes de l'émetteur pour confirmer que le contrôle du modèle reste opérationnel. Vous devriez pouvoir vous éloigner d'environ 30m du récepteur.

6. Appuyer sur le bouton F/S du module XJT durant 1~2 secondes pour quitter le mode de vérification de portée, la LED rouge doit à nouveau rester allumée, indiquant que vous êtes à nouveau en mode d'émission normal.

# **Failsafe**

Le Failsafe est une fonctionnalité de sécurité qui prend le contrôle des voies pour leur attribuer une position prédéterminée chaque fois que le signal de commande est perdu durant un laps de temps. Le X8R possède une fonction failsafe pour chacune des voies. Suivre les étapes sous pour attribuer une position de failsafe pour chacune des voies : 1. Appairer en **premier lieu le recépteur et mettre en marche l'émetteur et le récepteur;** 

2. Déplacer les **comma**ndes pour obtenir la position de failsafe désirée pour chacune des voies;

3. Appuyer briévement sur le bouton F/S du récepteur (moins d'une seconde). La LED verte doit clignoter deux fois, confirmant

ainsi que la position failsafe a été enregistrée dans le récepteur. Pour désactiver la fonctionnalité failsafe, ré-appairer le récepteur.

Il est recommandé de configurer le Failsafe lors de la première utilisation du système, ou lorsque le récepteur a été ré-appairé.

Suivre les étapes ci-dessous pour configurer le failsafe.

Option 1 - Comment computer le failsafe pour obtenir une position des voies personnalisée dans le cas d'une perte de signal : 1) Appairer le réenteur avec le module de transmission et mettre en marche l'émetteur et le récepteur

2) Déplacer les commandes pour obtenir la position de failsafe désirée pour chacune des voies;

3) Appuyer briévement sur le bouton F/S du récepteur et la procédure est alors achevée.

Option 2 - Comment configurer le failsafe pour obtenir une absence de  $\frac{1}{\sqrt{1-\frac{1}{n}}}$ en sortie des voies dans le cas d'une perte de

signal :

1) Arrêter l'émetteur, mettre en marche le récepteur, puis appuyer briévement sur le bouton F/S du récepteur.

**Note : Si le failsafe n'est pas configuré, par défaut le failsafe maintiendra la dernière position connue avant la perte du signal. Dans ce cas, il existe un risque que votre modèle s'éloigne et cause des blessures.**

Pour plus de détails, veuillez consulter le manuel complet pour le X8R sur www.frsky-rc.com - Download - Manual. Dans les cas où vous auriez d'autres questions, merci de bien vouloir joindre le support technique FrSky à sales4tech@gmail.com.

FrSky Electronic Co., Ltd

Website : www.frsky-rc.com Email : frsky@frsky-rc.com Technical Support : sales4tech@gmail.com